# **Statistics 120 Multipanel Conditioning II**

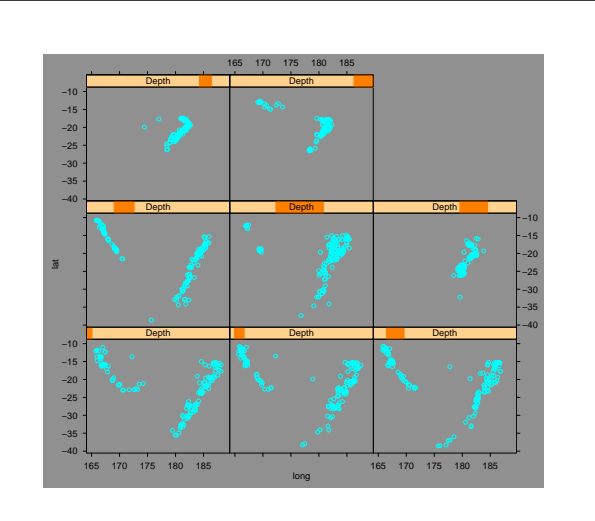

#### **Trellis Graphics**

- The Trellis graphics system in R is written by Deepayan Sarkar of the University of Wisconsin, using the "Grid" graphics system written by Paul Murrell of Auckland.
- The system is a reimplementation of the the original Bell Labs Trellis system created by Bill Cleveland and Rick Becker.
- These class notes should show you all you need to know about producing simple Trellis displays.
- More extensive documentation is available on the class web site.

 $\mathbf{F}_{\mathbf{F}}$  •  $\mathbf{F}_{\mathbf{F}}$   $\mathbf{F}_{\mathbf{F}}$   $\mathbf{F}_{\mathbf{F}}$   $\mathbf{F}_{\mathbf{F}}$   $\mathbf{F}_{\mathbf{F}}$   $\mathbf{F}_{\mathbf{F}}$   $\mathbf{F}_{\mathbf{F}}$   $\mathbf{F}_{\mathbf{F}}$   $\mathbf{F}_{\mathbf{F}}$   $\mathbf{F}_{\mathbf{F}}$   $\mathbf{F}_{\mathbf{F}}$   $\mathbf{F}_{\mathbf{F}}$   $\mathbf{F}_{\mathbf{F}}$   $\mathbf{F}_{\math$ 

 $\mathbf{F}_{\mathbf{F}}$  •  $\mathbf{F}_{\mathbf{F}}$   $\mathbf{F}_{\mathbf{F}}$   $\mathbf{F}_{\mathbf{F}}$   $\mathbf{F}_{\mathbf{F}}$   $\mathbf{F}_{\mathbf{F}}$   $\mathbf{F}_{\mathbf{F}}$   $\mathbf{F}_{\mathbf{F}}$   $\mathbf{F}_{\mathbf{F}}$   $\mathbf{F}_{\mathbf{F}}$   $\mathbf{F}_{\mathbf{F}}$   $\mathbf{F}_{\mathbf{F}}$   $\mathbf{F}_{\mathbf{F}}$   $\mathbf{F}_{\mathbf{F}}$   $\mathbf{F}_{\math$ 

## **Using Trellis Graphics in R**

- The trellis graphics system exists in parallel with the normal R graphics system.
- You cannot mix commands from the two systems, but Trellis provides equivalents to most of the normal graphics system commands.
- In order to produce Trellis plots you must load the "Lattice" library.
	- > library(lattice)

### **Choice of Colour Scheme**

- The default colour scheme used by Trellis uses light colours on a medium-gray background.
- This is a bad choice of colour scheme because there is less contrast between foreground colours and the background than there might be.
- It is a good idea to use an alternative colour scheme which uses a dark colours on a white background.
	- > lset(col.whitebg())
	- > xyplot(lat ~ long | Depth, data = quakes)

 $\mathbf{F}_{\mathbf{F}}$  •  $\mathbf{F}_{\mathbf{F}}$   $\mathbf{F}_{\mathbf{F}}$   $\mathbf{F}_{\mathbf{F}}$   $\mathbf{F}_{\mathbf{F}}$   $\mathbf{F}_{\mathbf{F}}$   $\mathbf{F}_{\mathbf{F}}$   $\mathbf{F}_{\mathbf{F}}$   $\mathbf{F}_{\mathbf{F}}$   $\mathbf{F}_{\mathbf{F}}$   $\mathbf{F}_{\mathbf{F}}$   $\mathbf{F}_{\mathbf{F}}$   $\mathbf{F}_{\mathbf{F}}$   $\mathbf{F}_{\mathbf{F}}$   $\mathbf{F}_{\math$ 

 $\mathbf{F}_{\mathbf{F}}$  •  $\mathbf{F}_{\mathbf{F}}$   $\mathbf{F}_{\mathbf{F}}$   $\mathbf{F}_{\mathbf{F}}$   $\mathbf{F}_{\mathbf{F}}$   $\mathbf{F}_{\mathbf{F}}$   $\mathbf{F}_{\mathbf{F}}$   $\mathbf{F}_{\mathbf{F}}$   $\mathbf{F}_{\mathbf{F}}$   $\mathbf{F}_{\mathbf{F}}$   $\mathbf{F}_{\mathbf{F}}$   $\mathbf{F}_{\mathbf{F}}$   $\mathbf{F}_{\mathbf{F}}$   $\mathbf{F}_{\mathbf{F}}$   $\mathbf{F}_{\math$ 

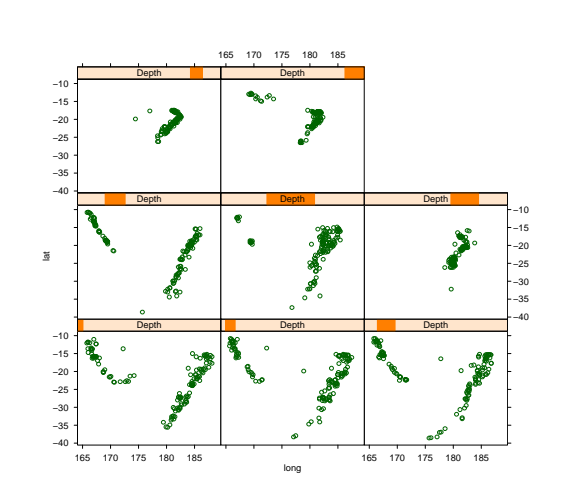

# **Titles and Axis Annotation**

• As with all graphics it is possible to add a title and axis annotation using main=, lab= and ylab= arguments.

```
> xyplot(lat \sim long | Depth, data = quakes,
 main = "Tonga Trench Earthquake Locations",
 xlab = "Longtitude",
 vlab = "Lattitude")
```
## **A Trellis Example**

- This example shows a series of scatter plots of earthquake foci corresponding to various depth intervals.
- This is a minimal Trellis plot example, with no customisation.

```
> Depth = equal.count (quakes$depth,
                  number = 8.
                  overlap = .1)
```

```
> xyplot(lat ~ long | Depth, data = quakes)
```
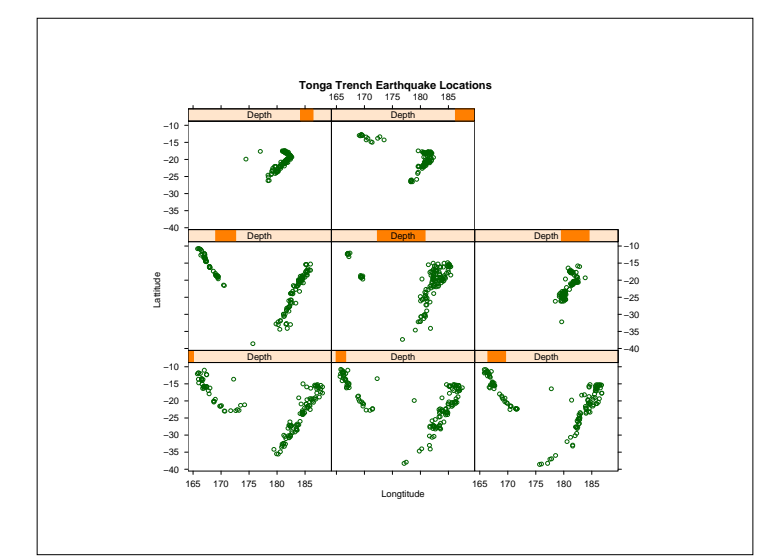

#### **Layout Control**

- By default, Trellis usually chooses a good plot layout, but sometimes it is useful to override the choice using the layout argument.
- The layout argument should be a vector of three values giving the number of rows, number of columns and number of pages desired for the display.
- For example, we can rearrange the earthquake plot as follows:

```
> xyplot(lat ~ long | Depth, data = quakes,
layout = c(4, 2, 1),
 xlab = "Longtitude",
 ylab = "Lattitude")
```
 $\mathbf{F}_{\mathbf{F}}$  •  $\mathbf{F}_{\mathbf{F}}$   $\mathbf{F}_{\mathbf{F}}$   $\mathbf{F}_{\mathbf{F}}$   $\mathbf{F}_{\mathbf{F}}$   $\mathbf{F}_{\mathbf{F}}$   $\mathbf{F}_{\mathbf{F}}$   $\mathbf{F}_{\mathbf{F}}$   $\mathbf{F}_{\mathbf{F}}$   $\mathbf{F}_{\mathbf{F}}$   $\mathbf{F}_{\mathbf{F}}$   $\mathbf{F}_{\mathbf{F}}$   $\mathbf{F}_{\mathbf{F}}$   $\mathbf{F}_{\mathbf{F}}$   $\mathbf{F}_{\math$ 

 $\mathbf{F}_{\mathbf{F}}$  •  $\mathbf{F}_{\mathbf{F}}$   $\mathbf{F}_{\mathbf{F}}$   $\mathbf{F}_{\mathbf{F}}$   $\mathbf{F}_{\mathbf{F}}$   $\mathbf{F}_{\mathbf{F}}$   $\mathbf{F}_{\mathbf{F}}$   $\mathbf{F}_{\mathbf{F}}$   $\mathbf{F}_{\mathbf{F}}$   $\mathbf{F}_{\mathbf{F}}$   $\mathbf{F}_{\mathbf{F}}$   $\mathbf{F}_{\mathbf{F}}$   $\mathbf{F}_{\mathbf{F}}$   $\mathbf{F}_{\mathbf{F}}$   $\mathbf{F}_{\math$ 

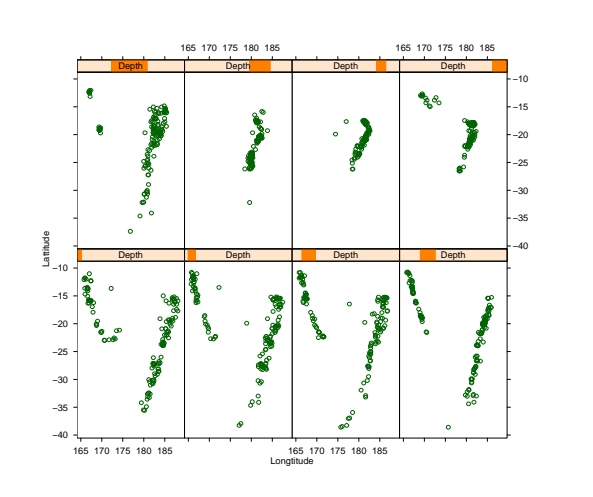

#### **Aspect Ratio Control**

- The panels in the previous plot are rather too tall relative to their widths.
- By default, plots are sized so that they they occupy the full surface of the output window.
- This can changed by specifying the aspect ratio for the plots.

```
> xyplot(lat ~ long | Depth, data = quakes,
 aspect = 1,
 layout = c(4, 2, 1),
 xlab = "Longtitude",
 ylab = "Lattitude")
```
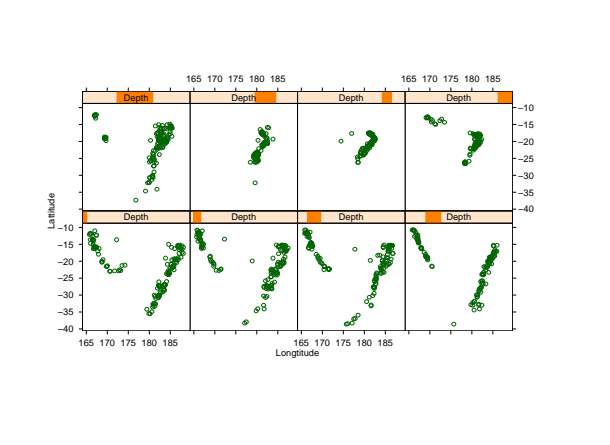

# **Trellis Examples**

- For the rest of the lecture we will look at a variety of examples of Trellis plots.
- This is really just scratching the surface of what can be done with trellis.

## **Death Rates by Gender and Location**

• In this example we'll look at the Virginia death rate data.

 $\mathbf{F}_{\mathbf{F}}$  •  $\mathbf{F}_{\mathbf{F}}$   $\mathbf{F}_{\mathbf{F}}$   $\mathbf{F}_{\mathbf{F}}$   $\mathbf{F}_{\mathbf{F}}$   $\mathbf{F}_{\mathbf{F}}$   $\mathbf{F}_{\mathbf{F}}$   $\mathbf{F}_{\mathbf{F}}$   $\mathbf{F}_{\mathbf{F}}$   $\mathbf{F}_{\mathbf{F}}$   $\mathbf{F}_{\mathbf{F}}$   $\mathbf{F}_{\mathbf{F}}$   $\mathbf{F}_{\mathbf{F}}$   $\mathbf{F}_{\mathbf{F}}$   $\mathbf{F}_{\math$ 

 $\mathbf{F}_{\mathbf{F}}$  •  $\mathbf{F}_{\mathbf{F}}$   $\mathbf{F}_{\mathbf{F}}$   $\mathbf{F}_{\mathbf{F}}$   $\mathbf{F}_{\mathbf{F}}$   $\mathbf{F}_{\mathbf{F}}$   $\mathbf{F}_{\mathbf{F}}$   $\mathbf{F}_{\mathbf{F}}$   $\mathbf{F}_{\mathbf{F}}$   $\mathbf{F}_{\mathbf{F}}$   $\mathbf{F}_{\mathbf{F}}$   $\mathbf{F}_{\mathbf{F}}$   $\mathbf{F}_{\mathbf{F}}$   $\mathbf{F}_{\mathbf{F}}$   $\mathbf{F}_{\math$ 

- The data values are death rates per 1000 of population cross-classified by age and population group.
- We are intested in how death rate changes with age and how the death rates in the different population groups compare.

#### **Data Manipulation**

- The data values are stored by R as a matrix.
- We first have to turn the death rates into a vector and create the cross-classifying factors.
	- > data(VADeaths)
	- > rate = as.vector(VADeaths)
	- > age = row(VADeaths, as.factor=TRUE)
	- > group = col(VADeaths, as.factor=TRUE)

#### **Display 1**

- We start by displaying deaths against age, conditional on population group.
- The command below uses layout to force the panels to be stacked above each other to make comparisons easy.

```
> dotplot(group ~ rate | age,
     xlab = "Death Rate (per 1000)",
     layout = c(1, 5, 1)
```
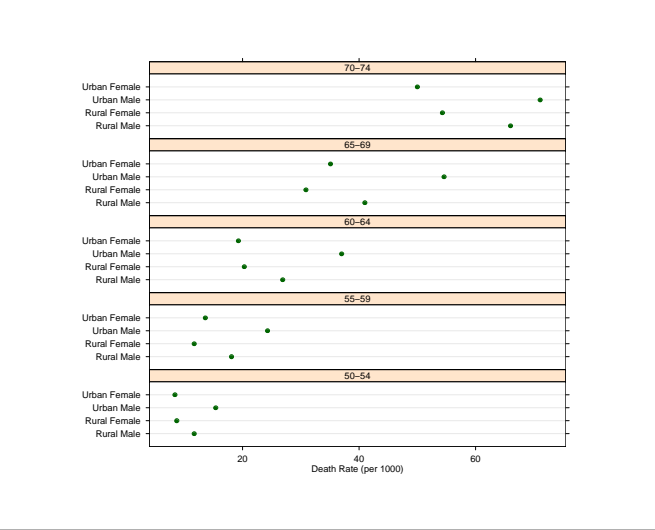

# **Display 2**

- The first display is hard to read because the variantion within each age group is "noisy."
- We could try to get around this by ordering the population categories differently.
- Alternatively we can interchange the roles of the cross-classifying variables.

```
> dotplot(age ~ rate | group,
      xlab = "Death Rate (per 1000)",
      layout = c(1, 4, 1))
```
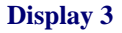

- The second display is better than the first, but can improve it with a different ordering of the panels.
- We'll arange the panels in a  $2 \times 2$  array.
- This will allow us to make direct male/female and urban/rural comparisons.

```
> dotplot(age ~ rate | group,
      xlab = "Death Rate (per 1000)",
      layout = c(2, 2, 1))
```
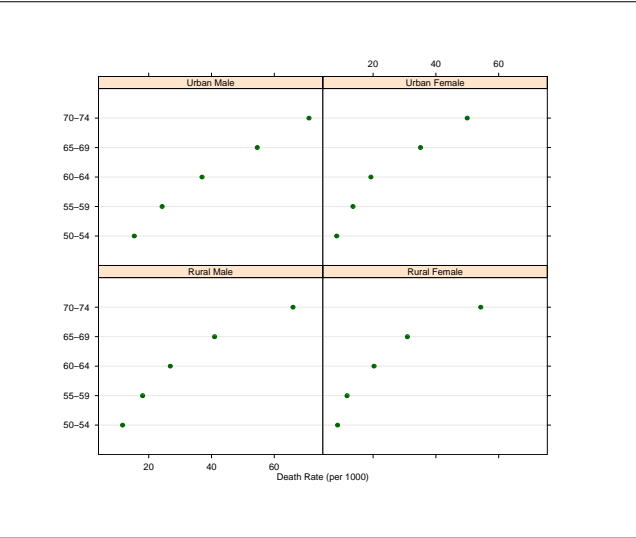

#### **Display 4**

- The previous displays presented the data in "dotchart" displays.
- There are other alternatives, barcharts for example.

> barchart(age ~ rate | group, xlab = "Death Rate (per 1000)", layout =  $c(2, 2, 1)$ )

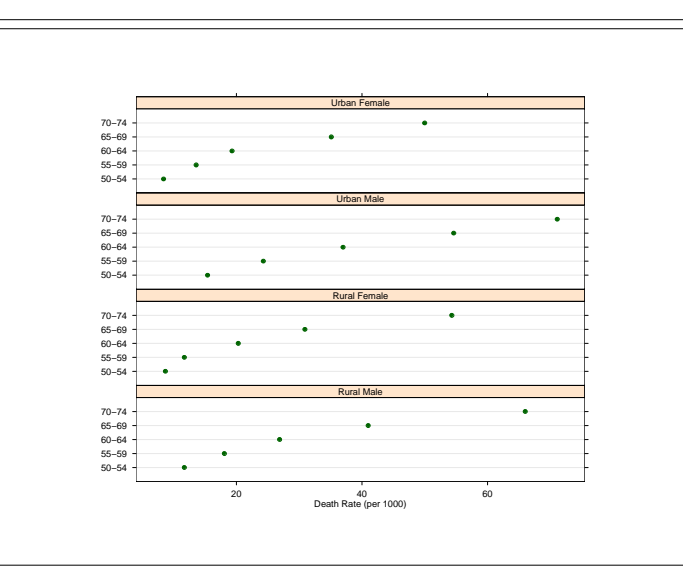

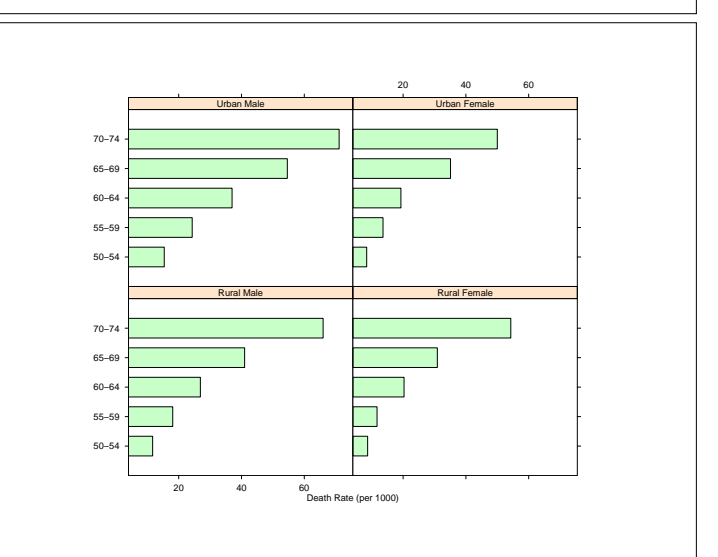

# **Heights of Singers**

- In this example we'll examine the heights of the members of a large choral society.
- The values are in a data set called singer which is in the Lattice data library. They can be loaded with the data command once the Lattice library is loaded.
- The variables are named height (inches) and voice.part.
	- > bwplot(voice.part ~ height, data=singer, xlab="Height (inches)")
	- > qqmath(~ height | voice.part, aspect =  $1$ , data = singer)

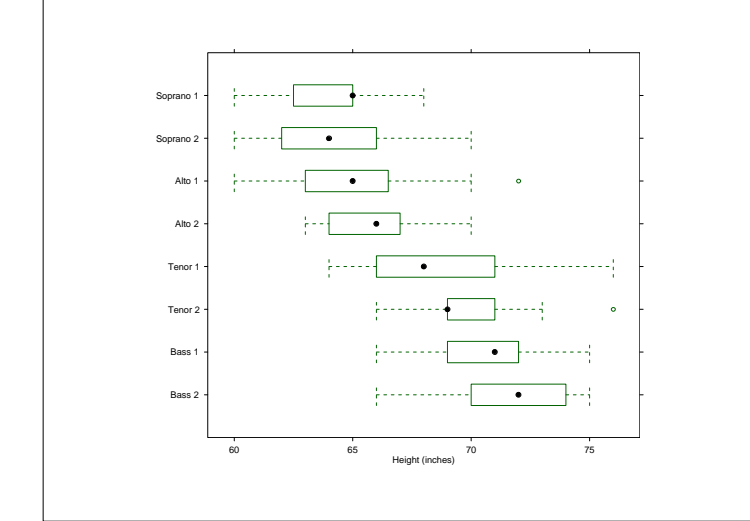

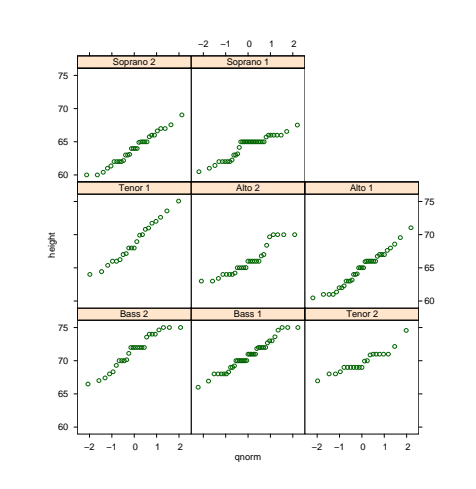

#### **Measurement of Exhaust from Burning Ethanol**

• The ethanol data frame records 88 measurements (rows) for three variables (columns) NOx , C , and E from an experiment in which ethanol was burned in a single cylinder automobile test engine.

 $\mathbf{F}_{\mathbf{F}}$  •  $\mathbf{F}_{\mathbf{F}}$   $\mathbf{F}_{\mathbf{F}}$   $\mathbf{F}_{\mathbf{F}}$   $\mathbf{F}_{\mathbf{F}}$   $\mathbf{F}_{\mathbf{F}}$   $\mathbf{F}_{\mathbf{F}}$   $\mathbf{F}_{\mathbf{F}}$   $\mathbf{F}_{\mathbf{F}}$   $\mathbf{F}_{\mathbf{F}}$   $\mathbf{F}_{\mathbf{F}}$   $\mathbf{F}_{\mathbf{F}}$   $\mathbf{F}_{\mathbf{F}}$   $\mathbf{F}_{\mathbf{F}}$   $\mathbf{F}_{\math$ 

- NOx gives the concentration of nitric oxide (NO) and nitrogen dioxide (NO2) in engine exhaust, normalised by the work done by the engine.
- C gives the compression ratio of the engine.
- E gives the equivalence ratio at which the engine was run – a measure of the richness of the air/ethanol mix.

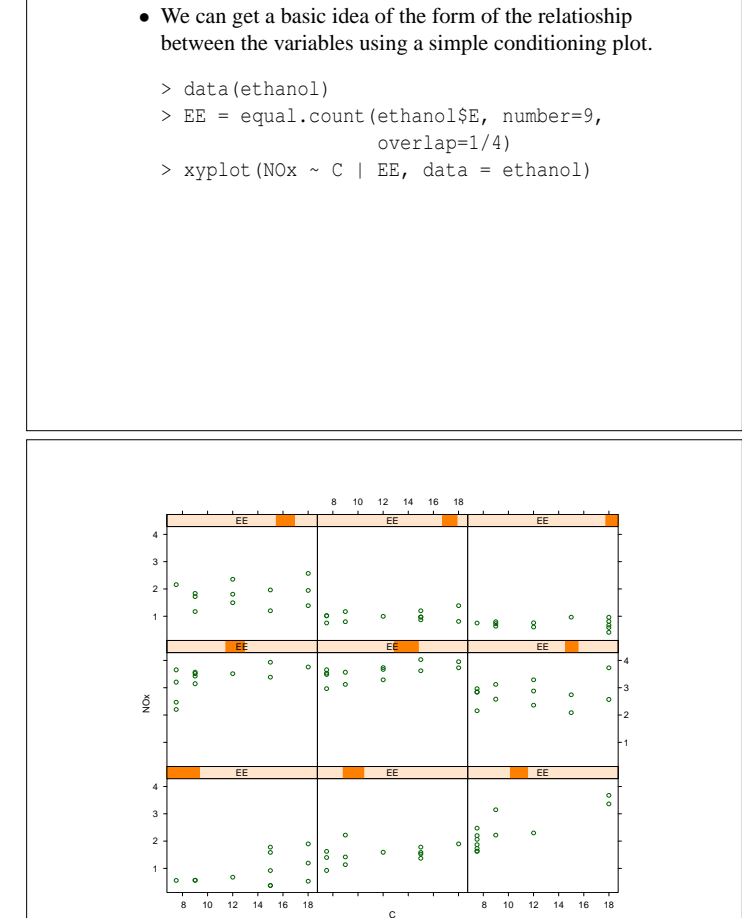

**Exploring the Relationship**

#### **A More Complex Plot**

• We can enhance the previous plot by adding a smooth line through the points in each panel.

 $\mathbf{F}_{\mathbf{F}}$  •  $\mathbf{F}_{\mathbf{F}}$   $\mathbf{F}_{\mathbf{F}}$   $\mathbf{F}_{\mathbf{F}}$   $\mathbf{F}_{\mathbf{F}}$   $\mathbf{F}_{\mathbf{F}}$   $\mathbf{F}_{\mathbf{F}}$   $\mathbf{F}_{\mathbf{F}}$   $\mathbf{F}_{\mathbf{F}}$   $\mathbf{F}_{\mathbf{F}}$   $\mathbf{F}_{\mathbf{F}}$   $\mathbf{F}_{\mathbf{F}}$   $\mathbf{F}_{\mathbf{F}}$   $\mathbf{F}_{\mathbf{F}}$   $\mathbf{F}_{\math$ 

• This is done using the lowess smoother.

```
> xyplot (NOx \sim C | EE, data = ethanol,
     xlab = "Compression Ratio",
     ylab = "NOx (micrograms/J)",
     pane1 = function(x, y) {
         panel.grid(h=-1, v= 2)
         panel.xyplot(x, y)
         llines(lowess(x,y))
     })
```
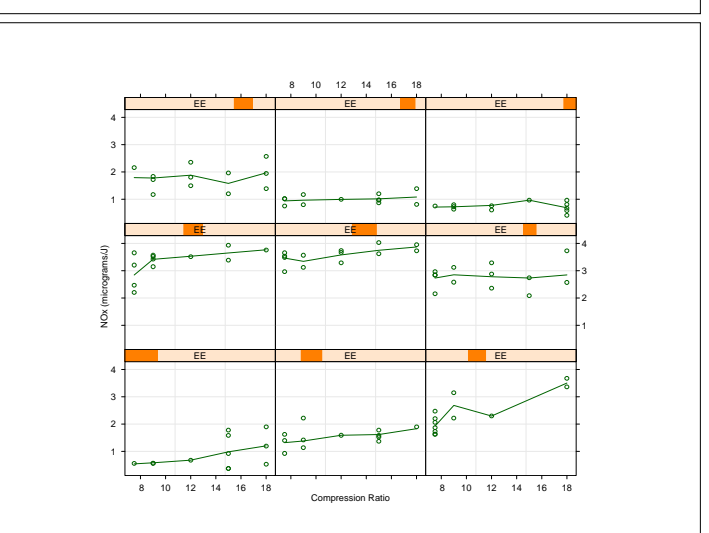